# Goodbye Dev Centers. Hello Communities!

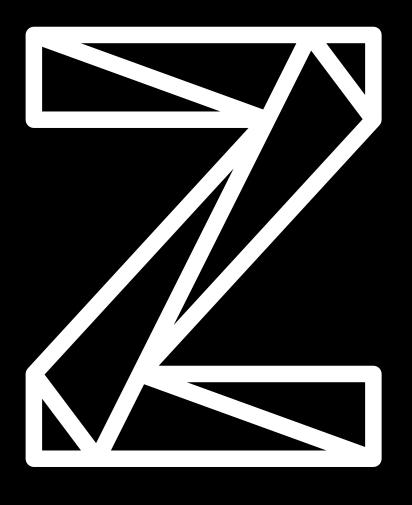

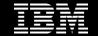

#### Sunset of traditional Dev Centers

As part of a general consolidation of documentation and web pages across IBM, some traditional Dev Centers such as CICS and WAS were sunset in August 2020 and replaced by content in <u>IBM Communities</u> and <u>IBM Developer</u>.

Developer Center Shutdown FAQ:

<a href="https://developer.ibm.com/dev-center-shutdown-fag/">https://developer.ibm.com/dev-center-shutdown-fag/</a>

Mainframe Dev Center sunset date is:

October 16, 2020

https://community.ibm.com/community/user/ibmz-and-linuxone/blogs/sherri-hanna1/2020/10/13/mdcmove

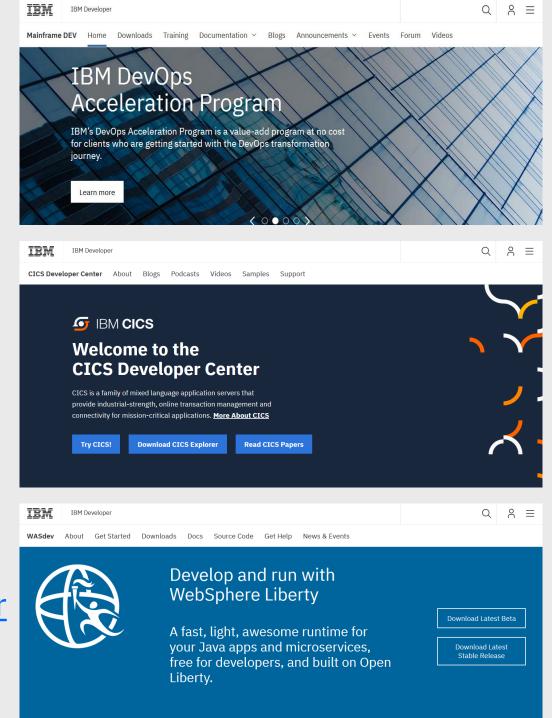

# **Introducing IBM Communities**

- There are many IBM Communities available
  - https://community.ibm.com
- Being part of a community means collaborating, sharing knowledge and supporting one another in our everyday challenges. Together, we can connect via forums, blogs, files and face-to-face networking to empower one another to put smart to work.
- IBM Z and LinuxONE is a Community
- A Community is also further defined by Topic Groups, User Groups, events and participation opportunities.

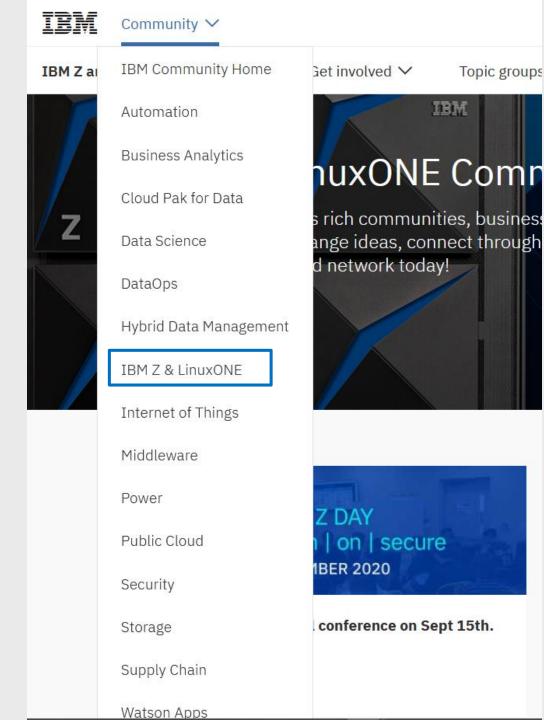

# First time users – Joining IBM Communities

Click the Join button

Requires an IBMid (but they are FREE and provide many benefits)

Plain background means you are not signed in

3

IBM

Com

----

E Community

IBM

nity 🗸

Get involved ✓

Topic groups ✓

User groups

Solutions ✓

Resources

# IBM Z

IBM Z and Linux

IBM Z and Lin blogs, and for develop expe nd LinuxONE Community

ONE offers rich communities, business and technical experts, is to exchange ideas, connect through shared interests and e. Join and network today!

Join our community

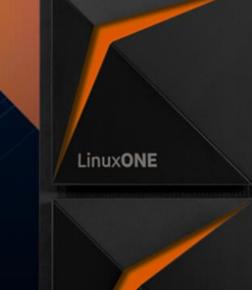

# Finding a Topic Group

So many choices, everyone should be able to find a group of interest.

Security

- 1. Click the arrow
- 2. Hover over the category
- 3. Select a topic

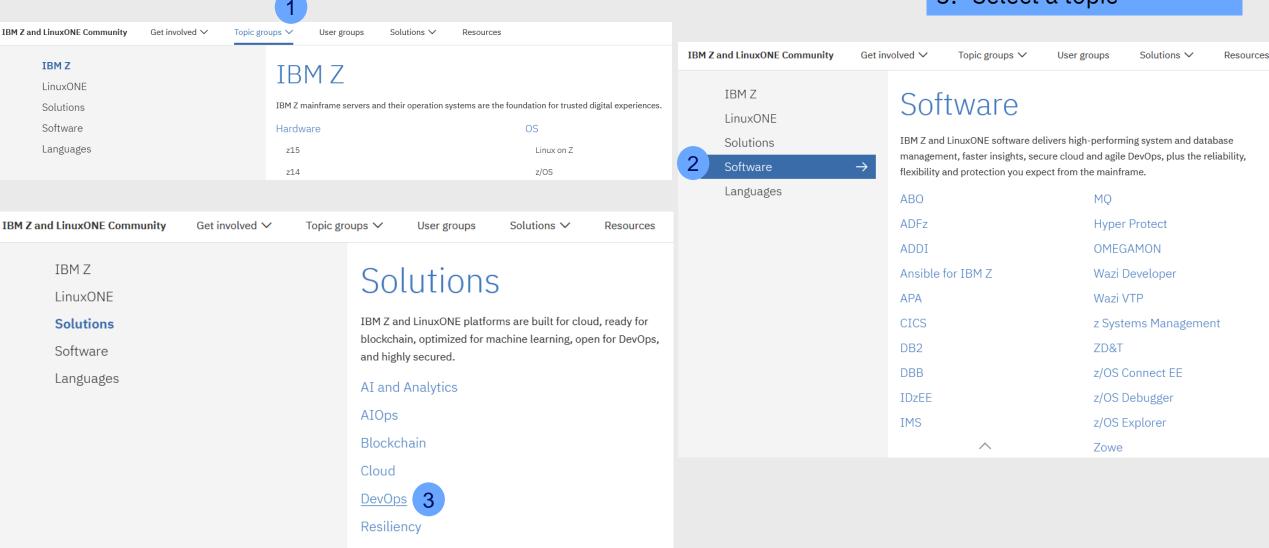

# Each Topic/User Group can also be Joined individually

- A Topic Group is a group of information related to a Solution (i.e. DevOps, Cloud, etc) or Software (i.e. – CICS, z/OS Connect, Zowe, etc) or Languages (i.e. – COBOL, PL/I, etc).
- A **User Group** is a group of like-minded professionals with a common interest or common location such as New to Z, Master the Mainframe participants, or IBM Z Japan.
  - NOTE: some user groups may be by invitation only

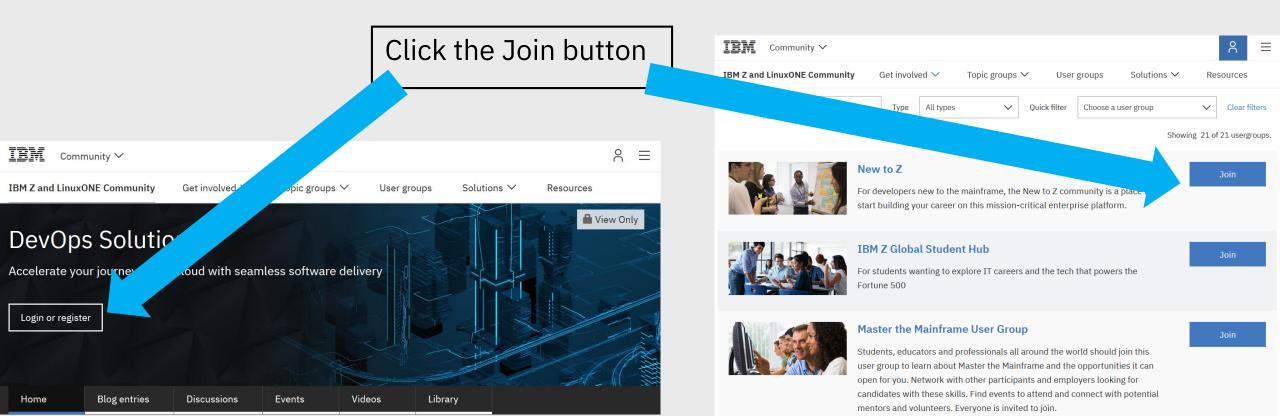

# **IBM Community Profile**

Profile contains privacy settings, preferences, notifications, and joined communities/groups

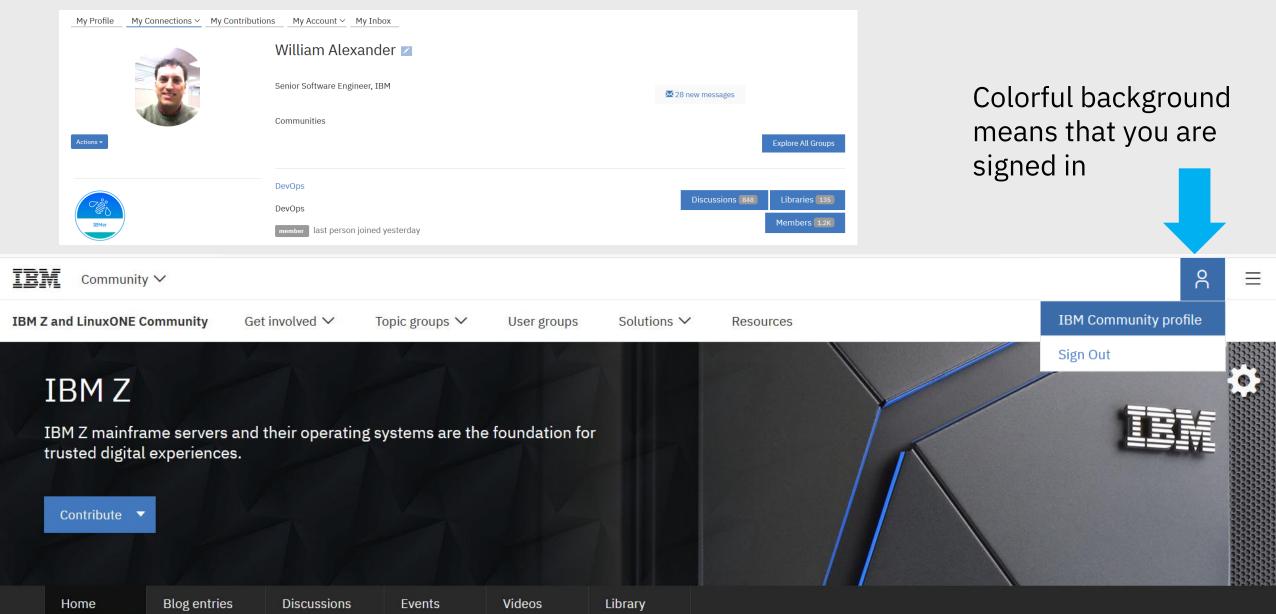

## **Email Preferences and Notifications**

Profile > My Account > Email Preferences to opt-in or opt-out of emails, such as emails sent by a Group Admin to all members of a Group.

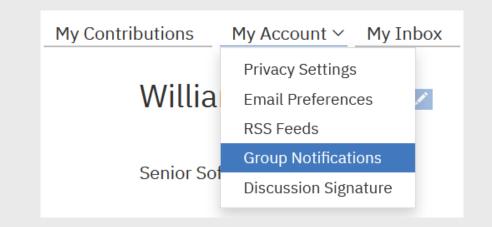

- Profile > My Account > Group Notifications to choose how and when to be notified of Discussion information.
  - Daily digest: Receive 1 daily email each morning containing the previous day's community activity
  - **Real time:** Receive an email automatically as messages are posted to the community
  - Consolidated Daily Digest: Receive 1 summarized email containing all community's activity from the previous day
  - Consolidated Weekly Digest: Receive 1 summarized email containing all community's activity from the previous week
  - No email: Unsubscribing from activity in that community

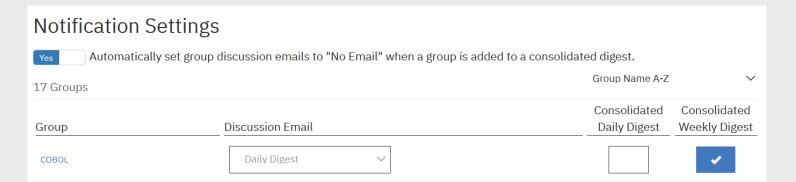

# IBM Middleware User Community

- If you have been around long enough you may remember the Rational User Group (RUG) communities. They migrated to IBM Middleware User Communities (IMWUC) – which is still around, but not very active, and run by Higher Logic.
- Since your Profile is shared by Higher Logic across both IMWUC and the new IBM Communities it is easy to confuse which one you are in, though the look and feel is a bit different.
- Multiple DevOps communities exist in the new IBM Communities
  - **IBM Middleware**
  - IBM Z and LinuxOne

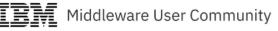

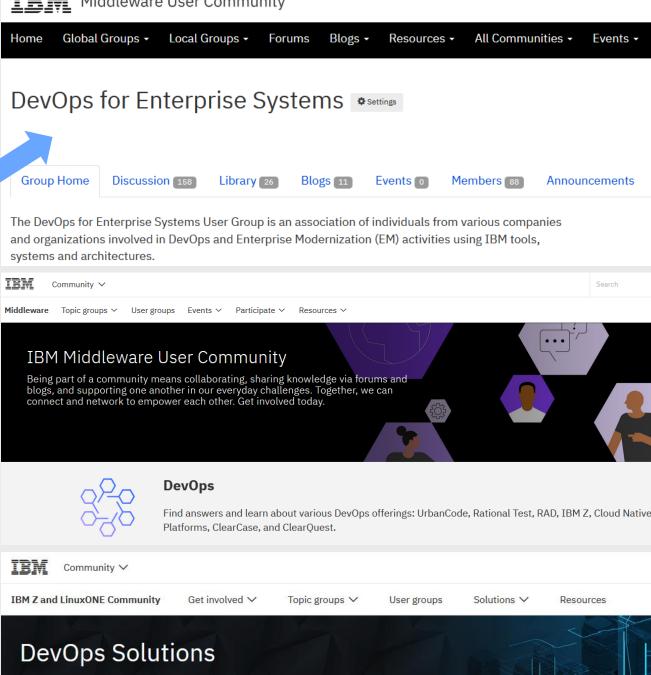

Accelerate your journey to the cloud with seamless software delivery

# This group vs Related

- When the This group button is selected, content added specifically to this Topic Group is displayed.
- When the **Related** button is selected, content related to this Topic Group is pulled from other groups, as well as from other sites such as stack overflow, medium, etc.

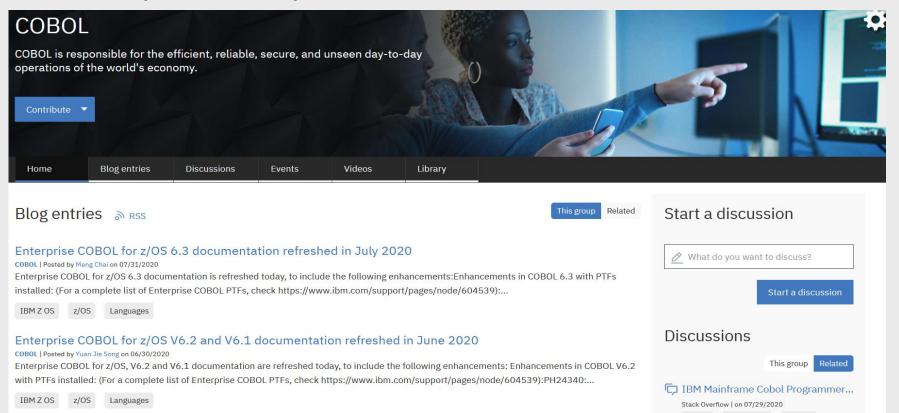

#### How to Contribute

After logging in, and joining a group, click Contribute or Start a Discussion

Stack Overflow I on 07/29/2020

- Blogging privileges are given to members of user groups
- Topic/User group members can participate in Discussions

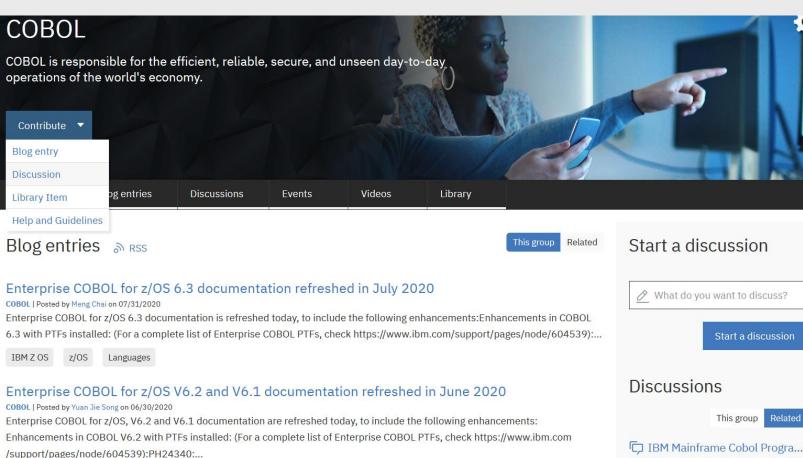

The first time a user posts a blog or a discussion post or a library item (on a group by group basis) it will require approval. After being approved, the user will have authority to post in that same content type again (blog, discussion, library). This process happens for each user, for each group, for each content type.

#### **Content Guidelines**

IBM Z and LinuxONE Community Content Guidelines

Planes take a few minutes to read these centent publication duideline

- \* This Community provides a professional network and a unified set of community tools for connecting, sharing, and collaborating. By posting content ("User Content") in the community, you agree to allow anyone with access to the community to access the content you post. You agree that any discussion you initiate or participate in, or content you post on the Site will be related to IBM products, software, programs, services or associated technologies.
- Do not post or transmit material that is confidential to you or a third party. Further, you agree that you will not post or transmit material that is proprietary to a third party unles
- o not post content from, or links to, Internet sites that feature sexual content, gambling, or that advocate intolerance of others. Do not create such content on IBM Communi
- Respect copyright, fair use, and financial disclosure laws. Use appropriate symbols to mark the first occurrence of trademarked terms in your content. Do not post images ure you own the exclusive rights to display the imagery in this context. By posting images that depict a person or persons, you represent and warrant that you attained consent for the exclusive rights.
- \* Use common courtesy when posting content: refrain from abusive, obscene, or offensive language, images, or links. Remember that you are providing content for a multicultural department of the providing content for a multicultural department of the providing content of the providing content of
- User Content may be made available to third-party search engines on the Internet as well as through the Site's search engine. User Content that you post will be available for use on a global basis by IBM, other participants and others who are not participants but who view the User Content on the Internet, without royalties or restrictions. IBM, other participants and others who are not participants but who view the User Content on the Internet, may use User Content, in whole or in part, for any purpose, may create derivative works thereof and may sublicense others to do the same. IBM shall have no obligation to compensate you for any feedback or content that you provide, or requests that you submit on the Site. Furthermore, IBM does not commit, promise, nor have a legal obligation to deliver any code, functionality, software or other materials due to content you post on the Site.

# Downloading Software

- New location, same pipeline!
  - https://ibm.github.io/mainframe-downloads/
- The CI/CD pipeline, created from a combination of IBM and open source tools, to build, test and deliver the 20+ Aqua offerings built on IBM Explorer for z/OS remains in place.
- Over 400 product updates during the past 5 years
- Huge improvement in product compatibility and quality

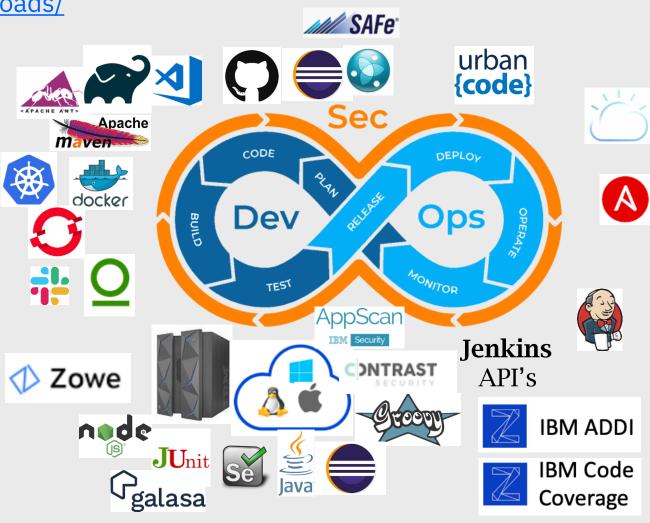

#### IBM Explorer for z/OS Aqua – version 3.2

— More than 20 offerings delivered via common release trains

#### IBM Explorer for z/OS Aqua V3.2

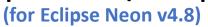

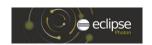

IBM Explorer for z/OS

IBM z/OS Connect EE API toolkit

**IBM Application Discovery** 

IBM MQ Explorer

IBM Engineering Workflow Management

**IBM Health Center** 

**IBM Fault Analyzer** 

**IBM File Manager** 

**IBM CICS Explorer** 

IBM CICS Configuration Manager for z/OS

IBM CICS Deployment Assistant for z/OS

IBM CICS Interdependency Analyzer for z/OS

IBM CICS Performance Analyzer for z/OS

**IBM CICS Transaction Gateway** 

IBM IMS Configuration Manager for z/OS

**IBM IMS Connect Extension** 

IBM Developer for z/OS

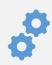

CI/CD pipeline : reliable and scalable

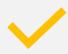

Fully automated Integrated-Test Environment

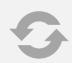

Deliver updates on a monthly basis

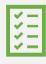

Using Agile and DevOps best practices & Tools

#### IBM Explorer for z/OS Aqua – version 3.0 and 3.1

— Some offerings are updated **monthly**, while others are updated quarterly

— Some offerings contain fixes only, while others contain enhancements

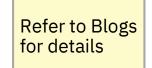

#### IBM Explorer for z/OS Aqua V3.0

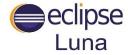

(for Eclipse Luna v4.4.2)

#### IBM Application Delivery Foundation for z Systems V3.0

- IBM Developer for z Systems Enterprise Edition
- IBM Fault Analyzer for z/OS
- IBM File Manager for z/OS
- IBM Application Performance Analyzer

IBM CICS Explorer
IBM CICS Performance Analyzer
IBM CICS Interdependency Analyzer
IBM CICS Deployment Assistant
IBM CICS Configuration Manager
IBM CICS Transaction Gateway

IBM Application Discovery
IBM z/OS Connect EE
IBM Data Studio
IBM MQ Explorer
IBM Rational Team Concert
IBM Rational Programming Patterns
IBM IMS for Dev

IBM Explorer for z/OS

#### IBM Explorer for z/OS Aqua V3.1

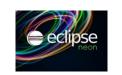

(for Eclipse Neon v4.6.3)

#### IBM Application Delivery Foundation for z/OS V3.1

- IBM Developer for z/OS Enterprise Edition
- IBM Fault Analyzer for z/OS
- IBM File Manager for z/OS
- IBM Application Performance Analyzer

IBM CICS Explorer
IBM CICS Performance Analyzer
IBM CICS Interdependency
Analyzer
IBM CICS Deployment Assistant
IBM CICS Configuration Manager
IBM CICS Transaction Gateway

IBM Explorer for z/OS
IBM Application Discovery
IBM z/OS Connect EE
IBM Data Studio
IBM MQ Explorer
IBM Rational Team Concert
IBM Rational Programming Patterns
IBM IMS for Dev
IBM IMS Configuration Manager for z/OS
IBM Health Center

# **Training**

- New location, same learning opportunities!
  - https://ibm.github.io/mainframe-downloads/Training/Training.html

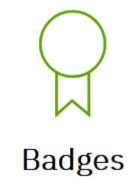

 Our learning catalog offers you the training you need, featuring on-demand courses and live remote instructor-led training.

#### **Training**

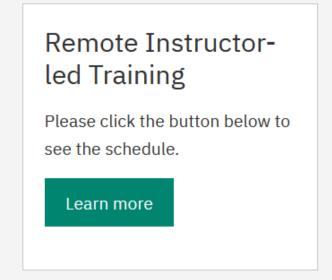

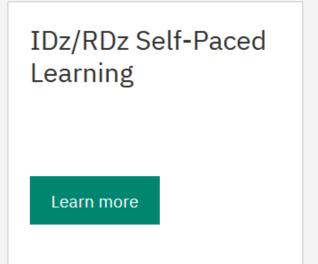

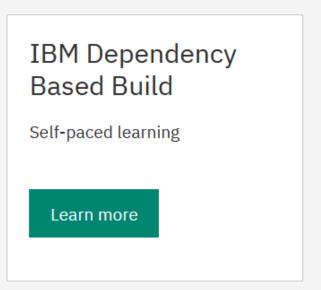

# DevOps Acceleration Program

- New location, same program!
  - https://ibm.github.io/mainframedownloads/DevOps\_Acceleration\_Program/devops-acceleration-program.html
- If you have any questions or inquiries regarding the DevOps Acceleration Program, please feel free to contact the <u>DevOps</u> <u>Acceleration Team</u>

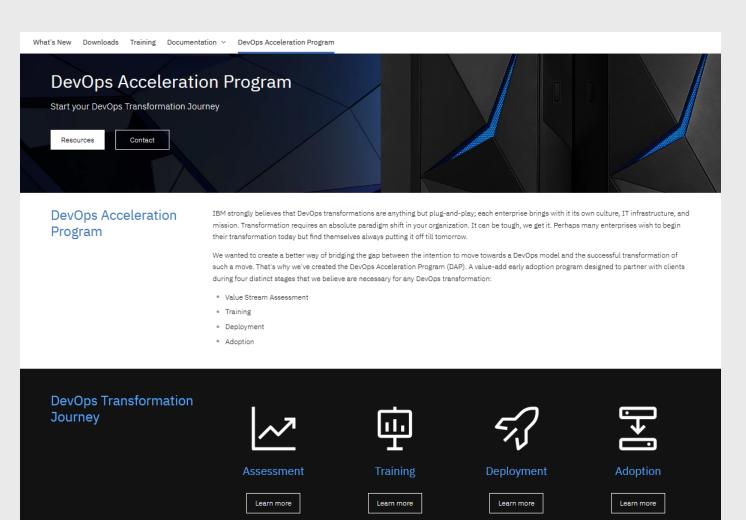

### Documentation

- IBM Knowledge Center is the home for product documentation
  - https://www.ibm.com/support/knowledgecenter
  - For example: IDz KC
     <a href="https://www.ibm.com/support/knowledgecenter/en/SSQ">https://www.ibm.com/support/knowledgecenter/en/SSQ</a>
     2R2 14.2.0/com.ibm.wsentdev.doc/topics/kc\_version\_welcome\_rdz.html

IBM Knowledge Center

Home > IBM Developer for z/OS V14.2 documentation

X Table of Contents Change version or product > 

Welcome

+ Overview of IBM Developer for z/OS

+ Getting started Security considerations for Developer for z/OS

Notices for Developer for z/OS

+ Installing

+ Configuring

+ Reference

+ Developing z/OS applications with Eclipse

+ Troubleshooting and support

+ Developing with VS Code by using Wazi Development

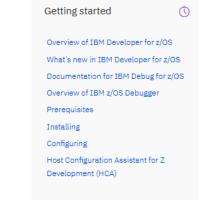

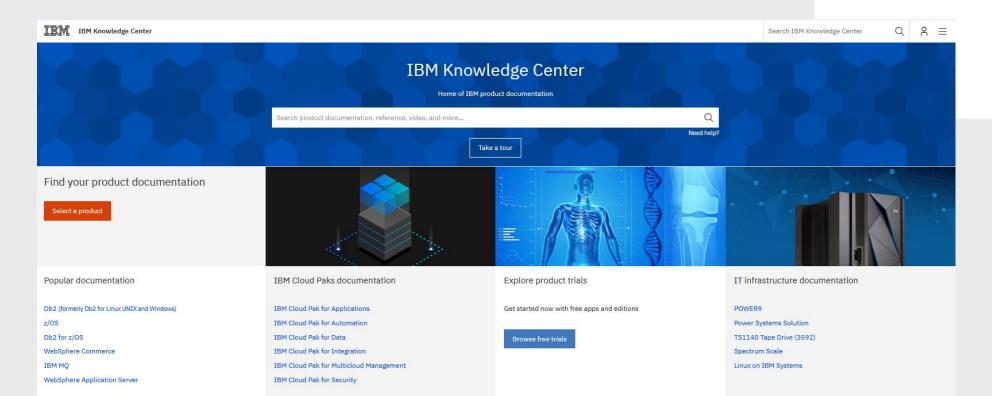

#### More Documentation

- Knowledge Center Installer for IBM Explorer for z/OS Aqua
  - https://ibm.github.io/mainframe-downloads/kc.html
- Host Configuration Assistant for Z Development
  - https://ibm.github.io/mainframe-downloads/host-configuration-assistant.html

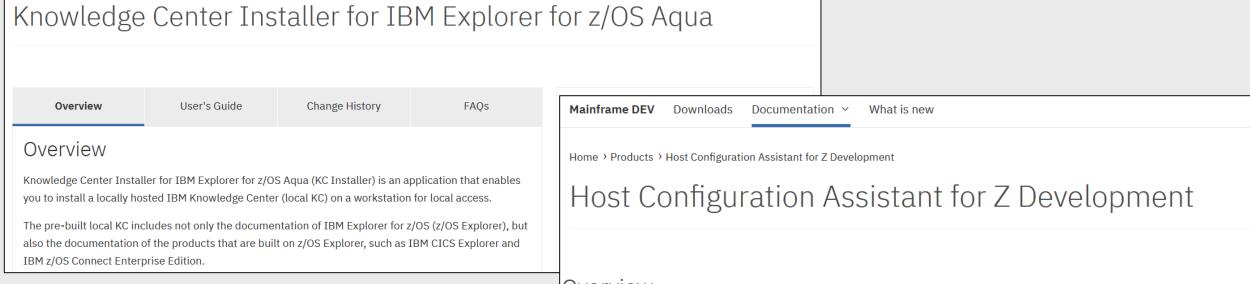

#### Overview

Host Configuration Assistant for Z Development (HCA) is a web wizard that is designed to simplify planning and configuring of host components for Z Development products. Host Configuration Assistant helps you determine the host components to configure for your products and provides you with feature-based checklists to let you focus on focus. The customized configuration tasks are generated and can be assigned to the programmer to assist the configuration step by step.

# Blogs

- Blogs similar to those that were previously grouped together in the Blogs page of the Mainframe Dev Center will now be found in their appropriate IBM Community.
  - COBOL blogs will be in the COBOL group
  - Zowe blogs in the Zowe group
  - DevOps blogs in the DevOps Solutions group

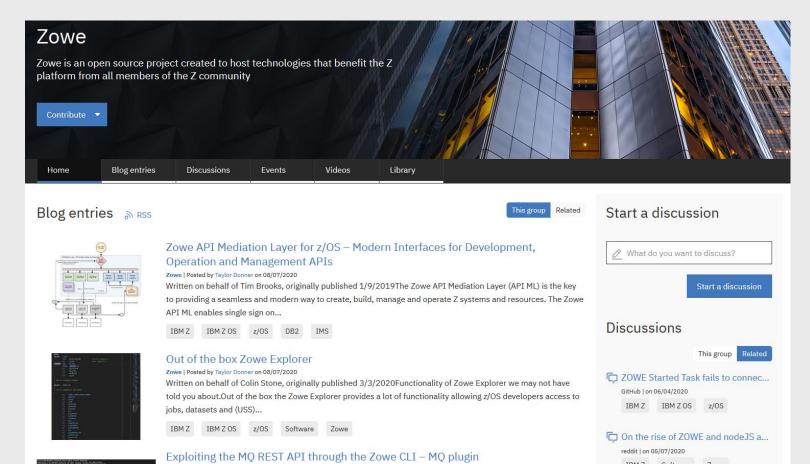

The first time a user posts a blog or a discussion post or a library item (on a group by group basis) it will require approval. After being approved, the user will have authority to post in that same content type again (blog, discussion, library). This process happens for each user, for each group, for each content type.

#### **Reminder:**

Use the This group button and the Related button to show content specifically for the current Topic Group or from other sources, such as other groups and web sites.

#### **Events**

# IBM Communities provides opportunities to publish/attend group specific events: For example, IBM Z events: <a href="https://www.ibm.com/community/z/events/">https://www.ibm.com/community/z/events/</a>

Each Topic Group has an Events tab.

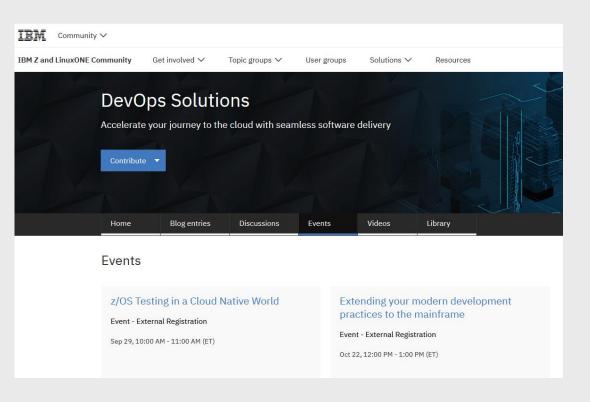

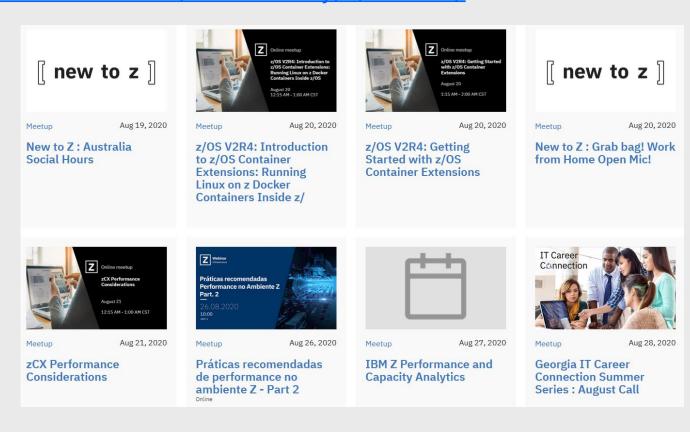

# Q&A Forum replaced by Discussions

- The old Q&A Forum available from the Mainframe Dev Center site is now replaced by group specific Discussions.
  - COBOL discussions will be in the COBOL group
  - Zowe discussions in the Zowe group
  - DevOps discussions in the DevOps Solutions group

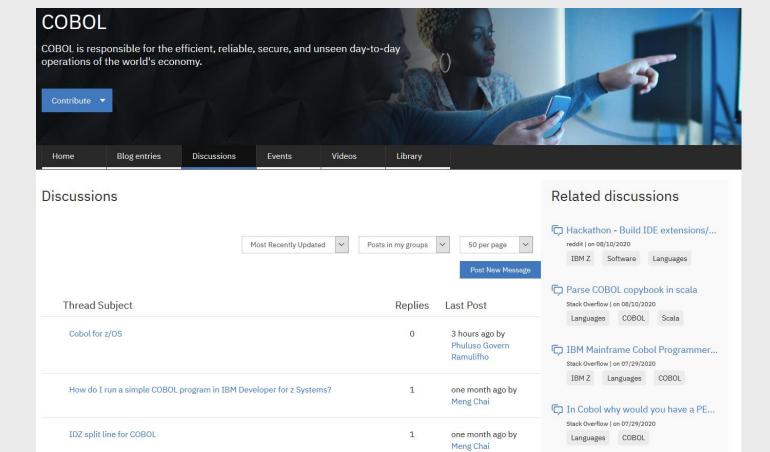

The first time a user posts a blog or a discussion post or a library item (on a group by group basis) it will require approval. After being approved, the user will have authority to post in that same content type again (blog, discussion, library). This process happens for each user, for each group, for each content type.

- Product support questions should still be asked in the IBM Support Forums or via Support Cases
  - https://www.ibm.com/my support/s/forumshome

# Following a Discussion

- If you see an interesting question, you can Follow it and stay up to date.
  - When you follow a discussion post or library resource, you will automatically receive real time messages of any replies or comments made on the content item.
  - It is important to note that if you start a thread or upload a library resource, you
    will automatically be following the item. If you don't want to receive these updates, just
    un-click the Following button.

    Click Follow

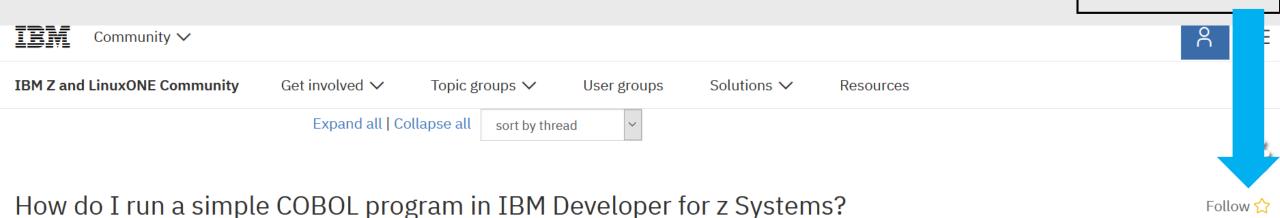

> ( Meng Chai Tue June 30, 2020 10:06 PM

Disclaimer: This post is migrated from IBM Developer Answers that is no longer in use. Its ori...

## Videos

- Each community topic group has the ability to host videos.
- Currently, video contributions are strictly controlled by IBM Community admins.
  - This may change in the future.

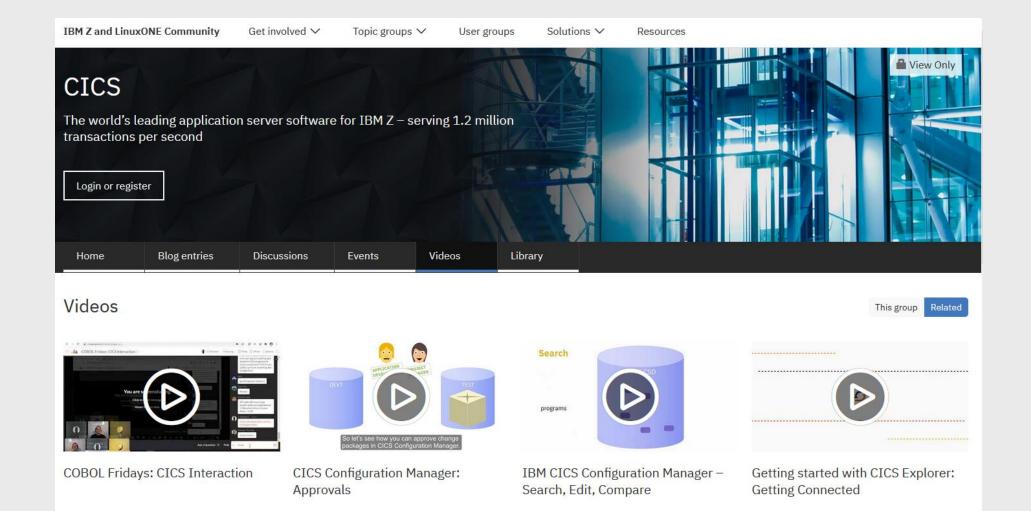

# Introducing IBM Developer

- IBM Developer is a global community of coders.
  - https://developer.ibm.com/

Requires an IBMid (but they are FREE and provide many benefits)

- IBM Developer exists to bring coders together as a community, to tap into our collective innovative power. You'll have the opportunity to learn new tricks, share some of your own, and get expert advice on your coding challenges.
- IBM Developer is a one-stop location for open source code, security and compliance information, speed and reliability, in-depth learning tools, and support from our expert developer advocates.
- Since IBM Developer content is intended for developers the content is typically more technical and specific than the content found in IBM Communities.

**Technology Topics** 

View all ightarrow

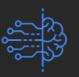

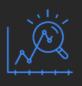

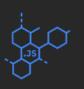

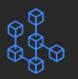

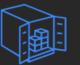

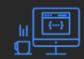

# IBM Developer – Topics

- COBOL
- This area contains Articles, Code Patterns, Tutorials, Videos, Blogs, Events and more that are of interest to COBOL application developers.
- COBOL Fridays webcast series <a href="https://developer.ibm.com/series/cobol-fridays-webinar-videos/">https://developer.ibm.com/series/cobol-fridays-webinar-videos/</a>

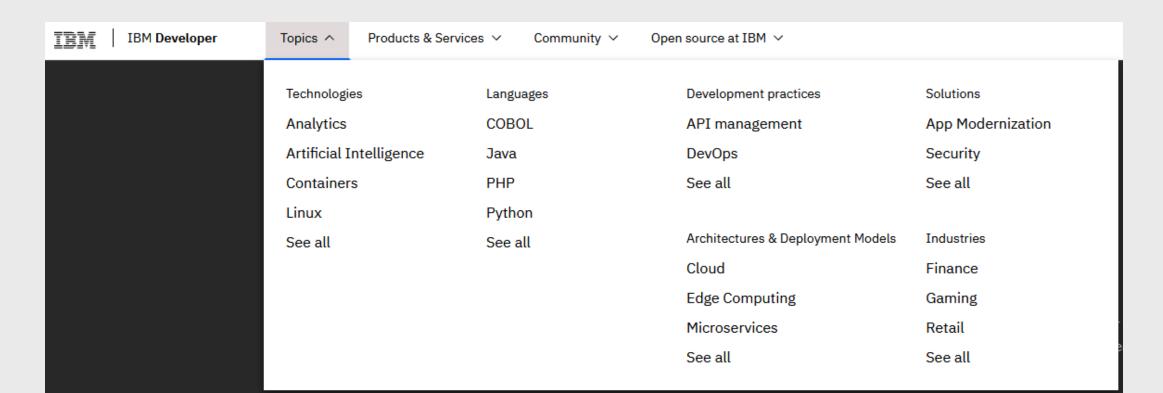

# Examples - COBOL

#### https://developer.ibm.com/technologies/cobol/

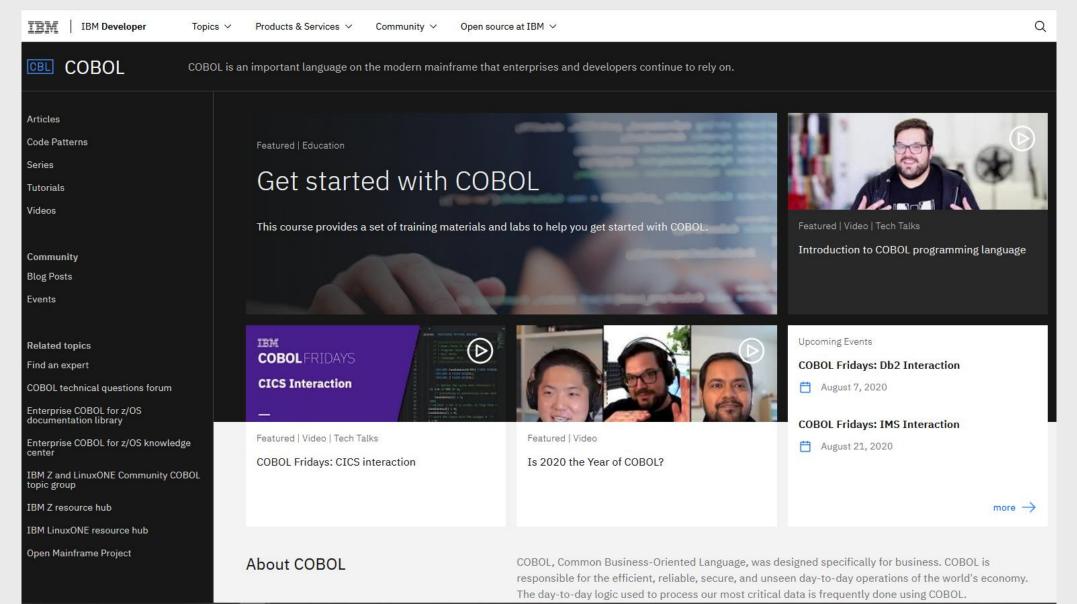

# Examples – DevOps

#### https://developer.ibm.com/devpractices/devops/

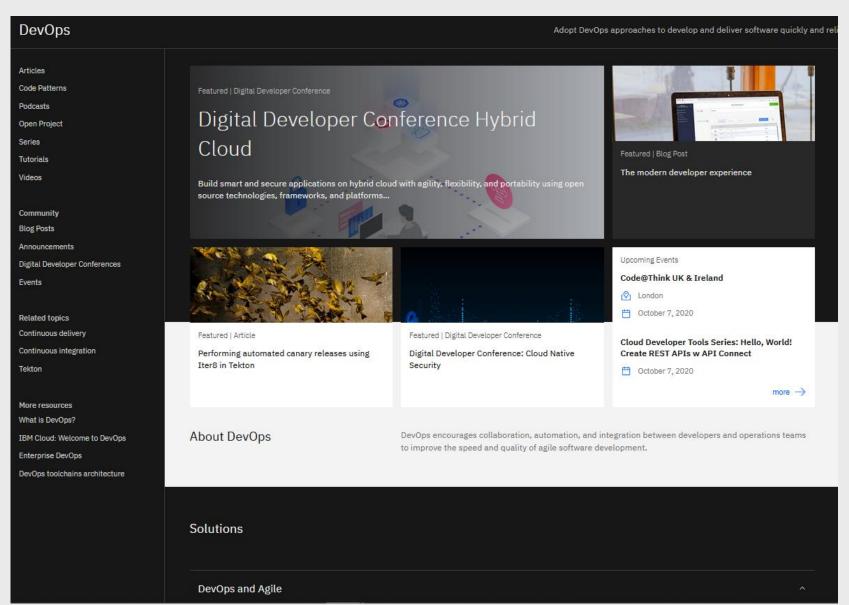

# IBM Developer – Products and Services

#### IBM Z

- This area contains Articles, Code Patterns, Podcasts, Tutorials, Videos, Blogs, Announcements, Events and more that are of interest to IBM Z developers.
- Cloud native development tools on IBM Z
- This area contains Articles, Podcasts, Tutorials, Videos, Blogs, Events and more that are
  of interest to mainframe application developers.

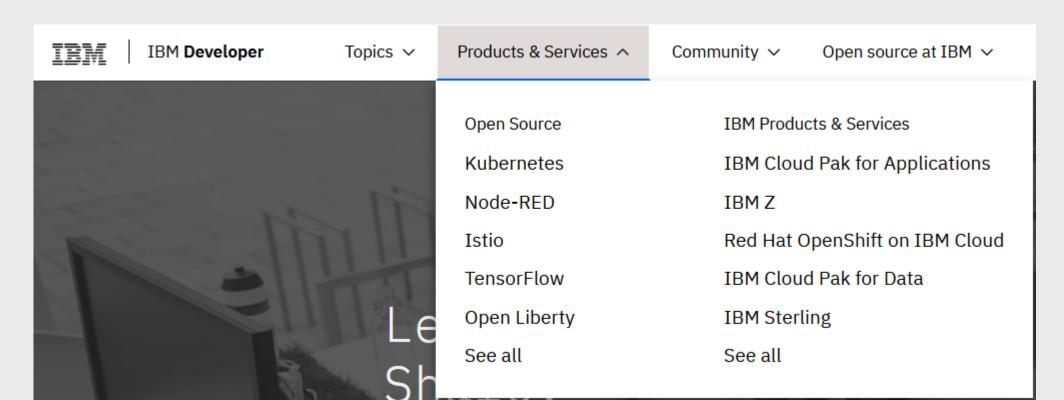

# Examples – IBM Z

#### https://developer.ibm.com/components/ibmz/

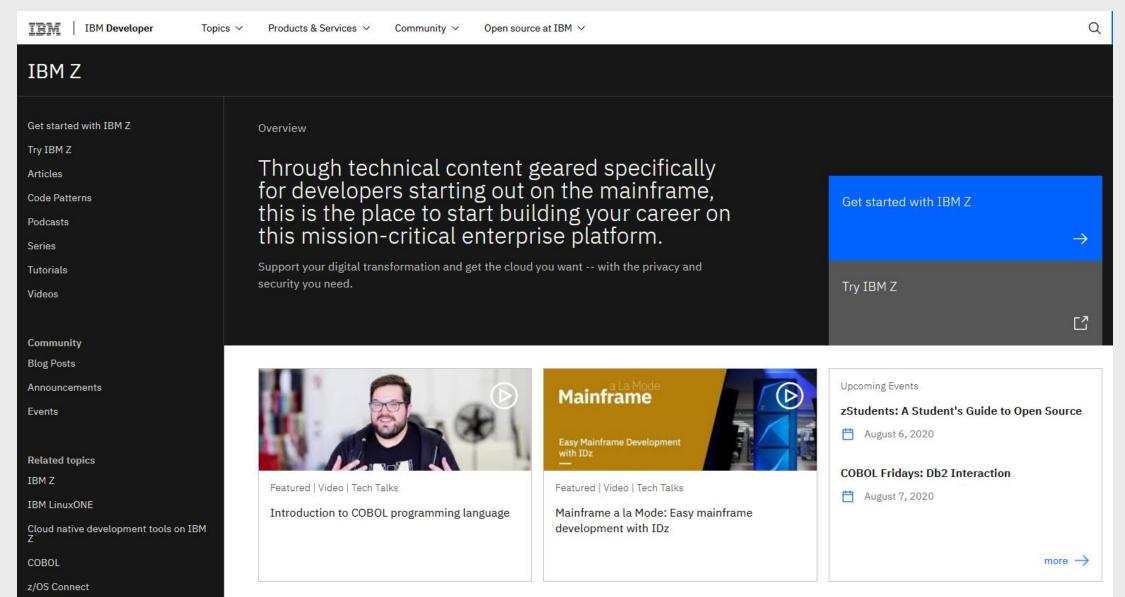

# IBM Developer Podcasts

https://developer.ibm.com/components/ibmz/podcasts

Z DevOps Talks series available here

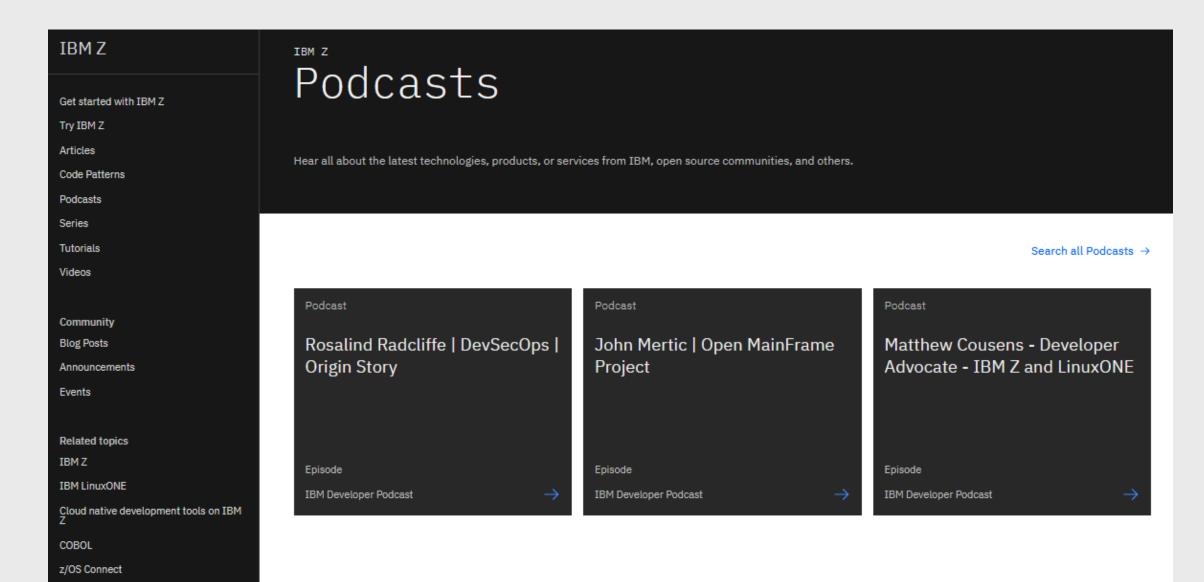

# IBM Developer Videos

Attend IRM 7 events

https://developer.ibm.com/components/ibmz/videos

Many general IBM Z videos from Mainframe Dev Center available here

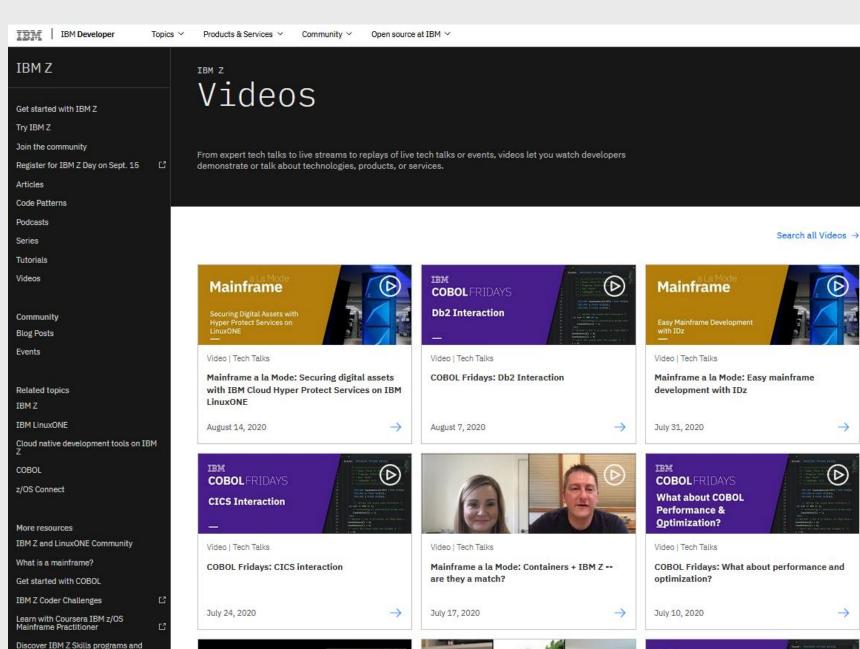

Ø

**COBOL**FRIDAYS

# IBM Developer Events

https://developer.ibm.com/components/ibmz/events/

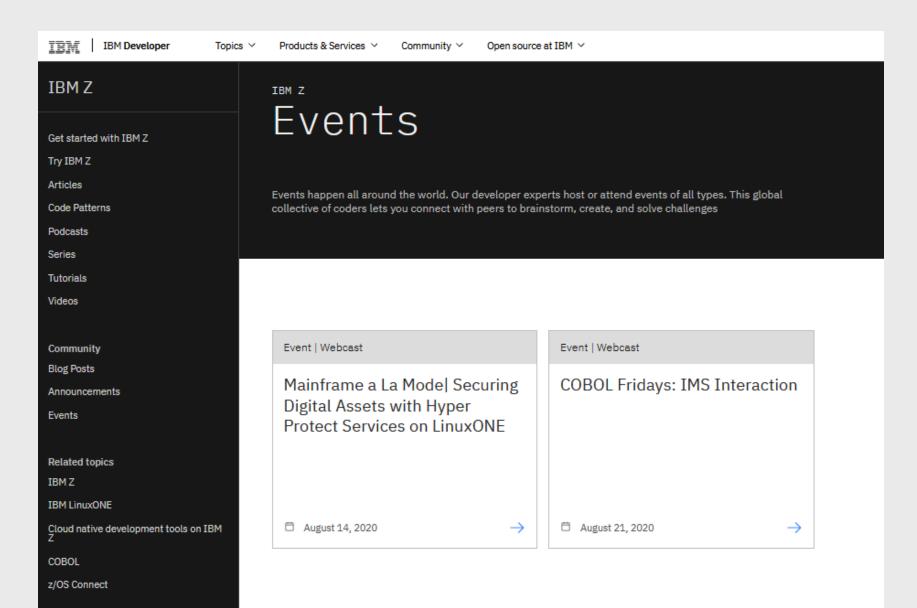

# Examples – Cloud native development tools for IBM Z

https://developer.ibm.com/components/cloud-native-dev-tools-ibmz/

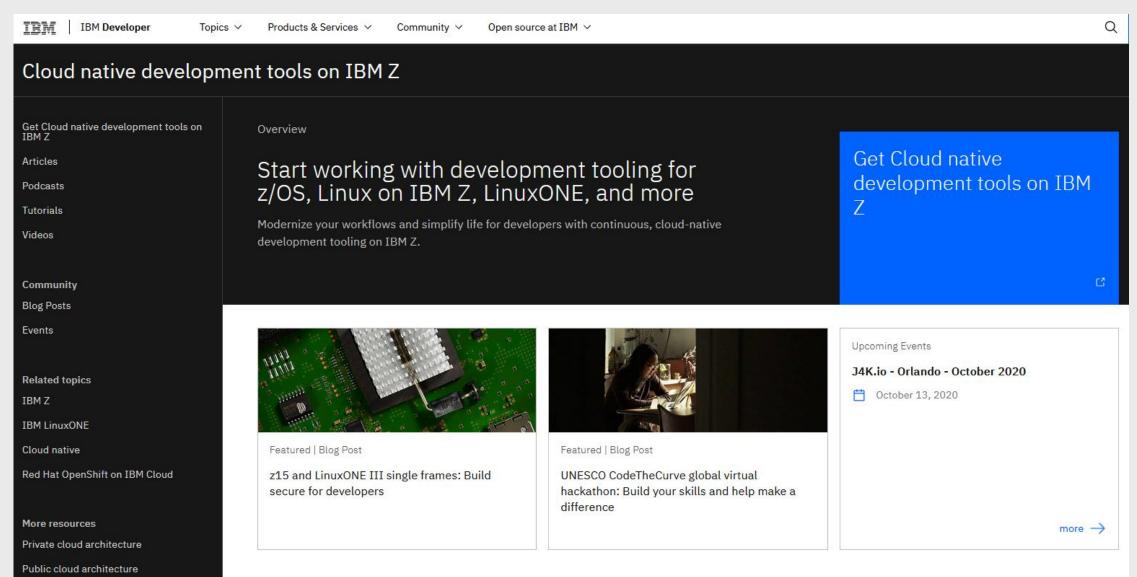

Containers Newsletter

#### New Favorite URLs

IBM Z and LinuxONE Community: <a href="https://www.ibm.com/community/z/">https://www.ibm.com/community/z/</a>

IBM Developer: <a href="https://developer.ibm.com/">https://developer.ibm.com/</a>

# \\\\\

#### **IBM Z and LinuxONE Topic Groups**

DevOps Solutions: <a href="https://www.ibm.com/community/z/solutions/devops">https://www.ibm.com/community/z/solutions/devops</a>

COBOL: <a href="https://www.ibm.com/community/z/languages/cobol">https://www.ibm.com/community/z/languages/cobol</a>

CICS: <a href="https://www.ibm.com/community/z/software/cics">https://www.ibm.com/community/z/software/cics</a>

Zowe: <a href="https://www.ibm.com/community/z/software/zowe">https://www.ibm.com/community/z/software/zowe</a>

z/OS Connect: <a href="https://www.ibm.com/community/z/software/zos-connect">https://www.ibm.com/community/z/software/zos-connect</a>

z/OS Explorer: <a href="https://www.ibm.com/community/z/software/zos-explorer">https://www.ibm.com/community/z/software/zos-explorer</a>

Z Systems Management: <a href="https://www.ibm.com/community/z/software/sysmanagement">https://www.ibm.com/community/z/software/sysmanagement</a>

ADFz: <a href="https://www.ibm.com/community/z/software/adfz">https://www.ibm.com/community/z/software/adfz</a>

ADDI: <a href="https://www.ibm.com/community/z/software/addi">https://www.ibm.com/community/z/software/addi</a>

IDzEE: <a href="https://www.ibm.com/community/z/software/idzee">https://www.ibm.com/community/z/software/idzee</a>

z/OS Debugger: <a href="https://www.ibm.com/community/z/software/zos-debugger">https://www.ibm.com/community/z/software/zos-debugger</a>

DBB: <a href="https://www.ibm.com/community/z/software/ibm-dbb">https://www.ibm.com/community/z/software/ibm-dbb</a>

Wazi Developer: <a href="https://www.ibm.com/community/z/software/wazi-developer">https://www.ibm.com/community/z/software/wazi-developer</a>

Wazi VTP: <a href="https://www.ibm.com/community/z/software/wazi-vtp">https://www.ibm.com/community/z/software/wazi-vtp</a>

# More URLs (that have not changed) to Favorite

- IBM Z Trial:
  - <u>https://ibm.biz/z-trial</u>

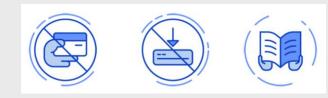

- IBM DevOps for Enterprise Systems:
  - https://www.ibm.com/it-infrastructure/z/capabilities/enterprise-devops
- Develop Mainframe Software with Open Source Source Code Managers and IBM Dependency Based Build: <a href="https://www-03.ibm.com/support/techdocs/atsmastr.nsf/WebIndex/WP102772">https://www-03.ibm.com/support/techdocs/atsmastr.nsf/WebIndex/WP102772</a>
- Subscribe to the DevOps for IBM Z Newsletter:
  - https://www.pages02.net/ibm-zsystemsservices/DevOpsZNews/
- News articles: <a href="https://ibm.github.io/zopeneditor-about/Blog/new-content.html#ibm-wazi-in-the-news">https://ibm.github.io/zopeneditor-about/Blog/new-content.html#ibm-wazi-in-the-news</a>
- Videos:
  - Cloud Native Development with IBM Z <a href="https://mediacenter.ibm.com/media/t/1\_8roweeco">https://mediacenter.ibm.com/media/t/1\_8roweeco</a>
  - Mainframe CI/CD with an open toolchain <a href="https://www.linkedin.com/pulse/mainframe-cicd-open-toolchain-its-real-spectacular-minaz-merali/">https://www.linkedin.com/pulse/mainframe-cicd-open-toolchain-its-real-spectacular-minaz-merali/</a>

#